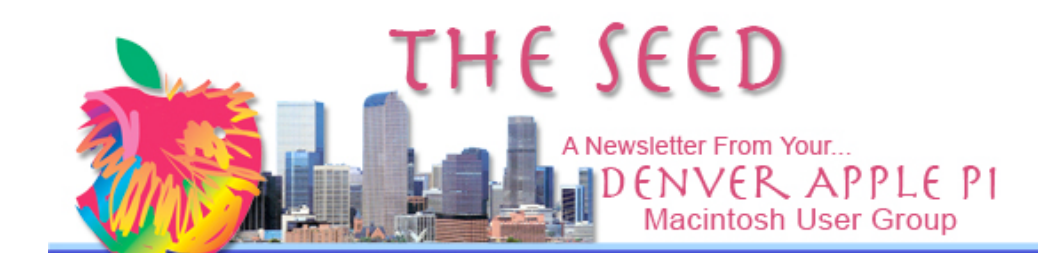

 $\setminus$ February 2008 Volume 30 No 2

# DENVER APPLE PI

### Calendar

**SIG and Help Meetings are HELD AT THE CONSOLIDATED MUTUAL WATER DISTRICT BUILDING 12700 W 27th Avenue Lakewood 7 to 9 pm** *unless otherwise noted* \*\*\*\*\*\*\*\* **MEETING DATES SET FOR FEB 2008 – JUNE 2008**

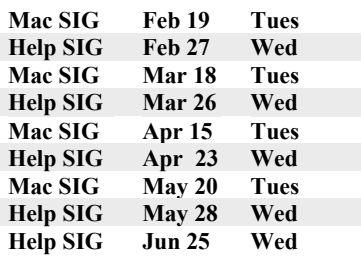

### **Contents**

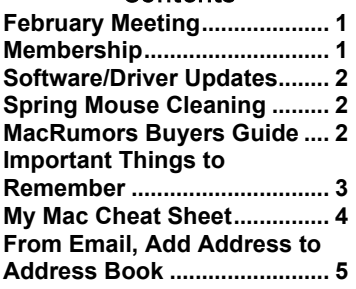

**What would you like to have presented as a program at a Mac Sig Meeting?** Call Elissa 303.421.8714

# February 19 **MAC SIG MEETING**

**Presenter: Larry Knowles**

**Topic: Leopard Operating System–OS 10.5**

**Larry will differentiate between the species, from Jaguar to Leopard.**

### *Please bring used inkjet and toner cartridges with you to the next meeting for recycling.*

### **MEMBERSHIP ANNOUNCEMENTS**

Welcome to new member:

Ken McEntire

February Membership renewals are due for the following DAPI Members:

- Donald L. Groves
- D.E. Harvey
- Greg Haycraft
- Addis & Marilane McCarthy
- **I**oe Petrites
- Joan Rader
- John Wells

If you receive a snail mail copy of The Seed, your dues are \$20 per year. If you receive an email PDF copy of The Seed, your dues are \$15 per year.

You can bring your payment to the monthly meetings or you can send your remittances to the club mailing address:

Denver Apple Pi 6501 Welch Ct. Arvada, CO 80004-2223

### **SOFTWARE/DRIVER**

**UPDATES** *Kibbles & Bytes By Art, art@smalldog.com*

There are currently software updates and drivers posted for El Gato, LogiTech, Epson, Canon, Griffin, Wacom, ATI, Garmin... the list goes on and on. It's so much easier to isolate and troubleshoot a problem if you know that your drivers are up to date. Check Apple's driver page to make sure your peripherals' software is up to snuff:

http://www.apple.com/do wnloads/macosx/drivers/

Of course, the best place to look for current drivers is on the manufacturers' website specifically, but Apple does post most of the common ones in their Download section for your convenience.

### **SPRING MOUSE CLEANING**

*By Joyce Etherton*

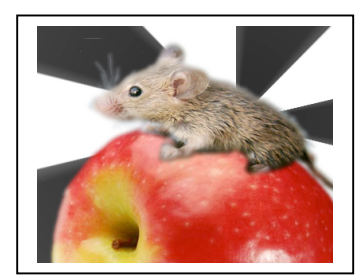

If you notice your computer behaving strangely–-the cursor is sticking or jerking in an unpredictable manner––you may have a dirty mouse. At times, people attribute the above symptoms to more serious problems, so cleaning your mouse is a cheap, simple start to identifying a problem.

For a mouse with a roller ball:

- 1. Unplug the mouse from the computer.
- 2. Turn mouse over on its back to see circular plastic piece covering the rubber ball; turn this plastic piece counterclockwise and remove it. The ball will probably look clean; it tends to transport the lint to the innards of the mouse where you can't see it.
- 3. Removing debris from the roller ball can be done using office tape or even washing gently in warm water. Set the ball aside to dry.
- With tweezers, gently remove debris from the inside of the mouse. There may be dark marks on the center of the rollers which you can remove with a cotton swab with just a little rubbing alcohol—don't saturate the cotton swab or q-tip.
- 5. Tap the opened mouse gently on a flat surface to remove dirt that has accumulated on the inside of the mouse.
- 6. Use compressed air to blow out the remaining dirt. Follow directions on the compressed air can
- 7. Replace the ball and cover, clean your mouse pad, replug the mouse, and check to see if it works better.

For an optical mouse

Using a can of compressed air, blow the dust from the optical light on the bottom of the mouse.

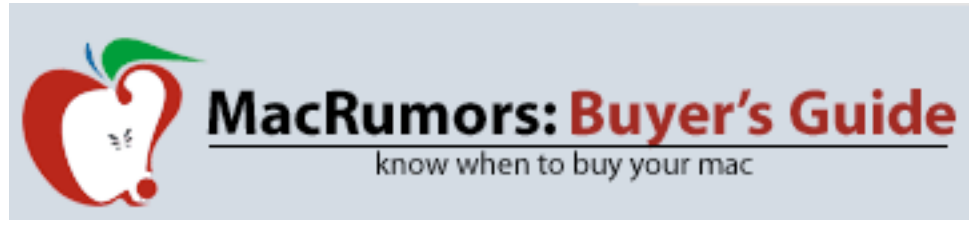

Go to: http://buyersguide.macrumors.com

This page provides a product summary for each Apple model. The intent is to provide the best recommendations regarding current product cycles, and to provide a summary of currently available rumors for each model.

Extra information and recommendations are available for each product on their individual Buyer's Guide pages, which are linked to at the top of that product's section on this page.

Looking for information on a past offer? Tom Piper of the Apple User Group Advisory Board publishes a single page with all current offers, expiration dates and codes. http://homepage.mac.com/ugab/offers/vendorcodes.htm For public information about vendor offers and more visit: http://homepage.mac.com/ugab/offers.html

For information about<br>vendor offers, UGAB vendor activities and more visit http://homepage.mac.com/ ugab

## **IMPORTANT THINGS TO REMEMBER**

*Kibbles & Bytes, #554 kali@smalldog.com*

When using OS X, certain things are very important to<br>remember. And some, And some, maybe not so much. Seriously, if you only know five things about your computer, let it be these:

1) Version of the Operating System (OS): Some examples are OS 9, or OS X (Roman numeral for 10); OS X even gets more complicated because there are different versions of it, from 10.0 up to 10.5. Knowing your specific version is huge; so much depends on it. For example, very few printers work on anything older than 10.2 anymore (with the exception of the Brother Laser Printers we sell). Similarly, many programs these days only have OS X compatibility, and you have to know which exact version they support (for example, TurboTax 2007 only supports 10.4+, while TurboTax 2006 supported 10.2+). Combine the OS version with the name of your computer model (iMac, MacBook, etc.) or the style (all-in-one, laptop or separate tower & screen), and we or your local service center will be that much closer to meeting your needs.

2) Administrative Password: OS X REQUIRES a system password that you select the first time you set up the computer (however, you are now able to make it blank-- just don't forget that you did it!). It may be helpful for you to write it down for future reference. Even if you don't need it to start up the computer (the default setting remembers it at login), it is needed for most software installations and diagnostics. A convenient template to use can be downloaded as a PDF from http://www.apple.com/support/mac101/cheatsheet (just don't forget to put it in a safe place that you'll also remember!!). [Note: A copy of this document is included on the following page. Additional copies can be downloaded. Ed. ]

3) Type of Drive: If you have a newer computer, you either have a Combo Drive (Burns Cds, Reads DVDs) or SuperDrive (Burns Cds + DVDs). The drives that read these types of media are often referred to as optical drives. If your computer is older (but really, how old is old?), you may have an optical "ROM" drive that cannot burn media. I'm sure many of you are still using Zip drives or even Floppy drives too!

4) Type of Hardware Connections: This definitely depends on your computer's age; Apple started using USB connections primarily back in the late '90s, so most of you use these ports for printers, digital cameras, keyboards, mice, etc. Prior to that, many systems used ADB (round little 4-pin ports for keyboards and mice), Serial (9-pin ports for printers), and SCSI (often pronounced "scuzzy" that had a bulky rectangular shape for various drives and scanners). Peripherals using any of those three most likely are not compatible with new systems, or if you could make it work, it's not worth the money you've spent on it! For screens, Apple currently uses industry-standard VGA and DVI connections. However, they used to use a proprietary connection called ADC (for the plastic Apple Display series). Depending on what you'd like to connect, you may need to use an adapter for the port on your computer. For example, MacBooks have a mini-DVI port that will need either a DVI connection on the other end (for digital screens such as the Apple Displays), or VGA (for analog screens).

5) Internet Service Provider (ISP): Knowing what internet provider you have and the type of service helps a great deal. You may have a "high-speed" connection such as DSL (provided by Verizon or another local phone company) or cable (provided by your cable TV company), or a slower dial-up service such as Earthlink, AOL, or local phone company. Now, satellite services offered by companies such as WildBlue provide pretty fast Mac-compatible service as well. For one, many people use an email service that is part of their ISP, so knowing who you use is imperative when migrating all of your emails to a new computer!

OK, so you don't have to write all of that down, but hopefully it provides some insight into what we computer nerds need to know the next time you call for tech support or bring your computer in for repair.

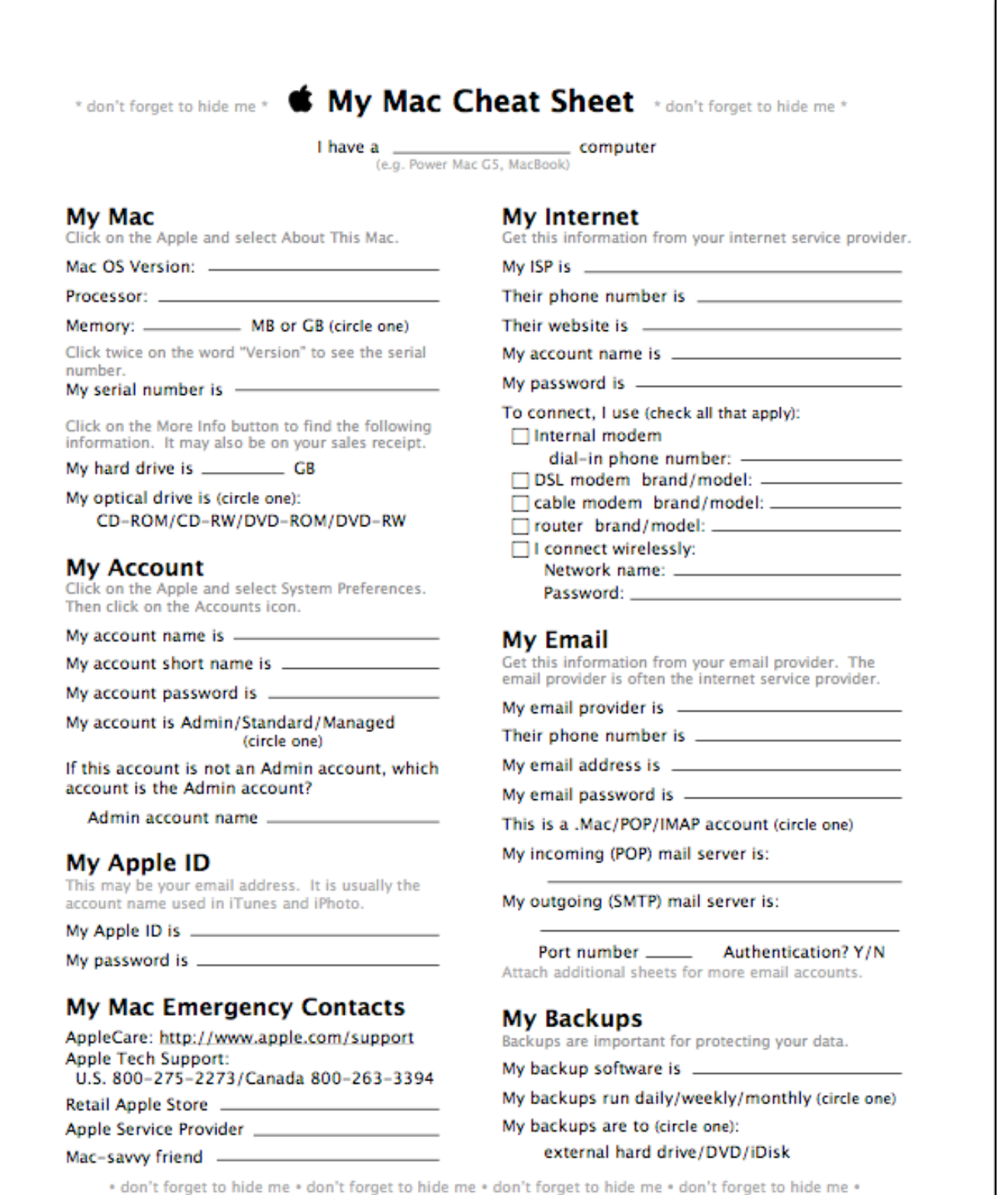

## **FROM EMAIL, ADD ADDRESS TO ADDRESS BOOK**

*From apple.com "Leopard Tip of the Week"*

In Leopard, OS 10.5, if you get an email with an address that you would like to put in your "Mail" Address Book, rather than doing the old copy and paste routine, you can just put the cursor on the address (Figure 1), and a box will surround the address you have selected. Then click on either "Create New Contact" or "Add to existing contact," and the address and phone number will be added to your Address Book. (Figure 2). In Address Book, be sure to click "Add to Address Book" to complete the process.

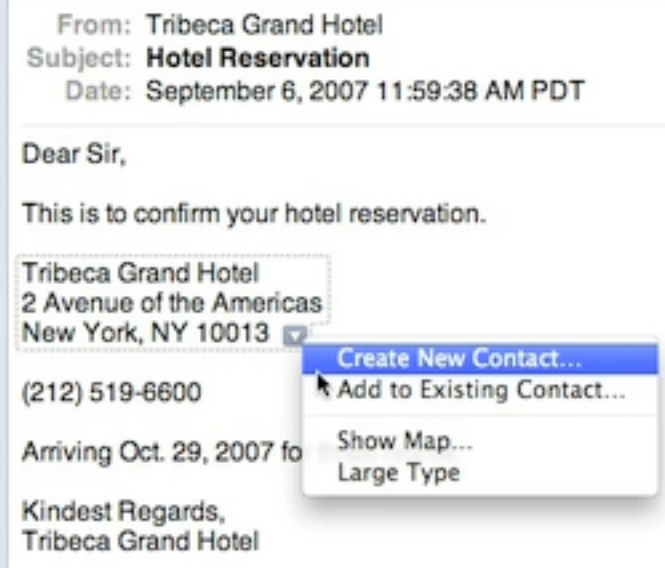

### **Figure 1. Cursor on address**

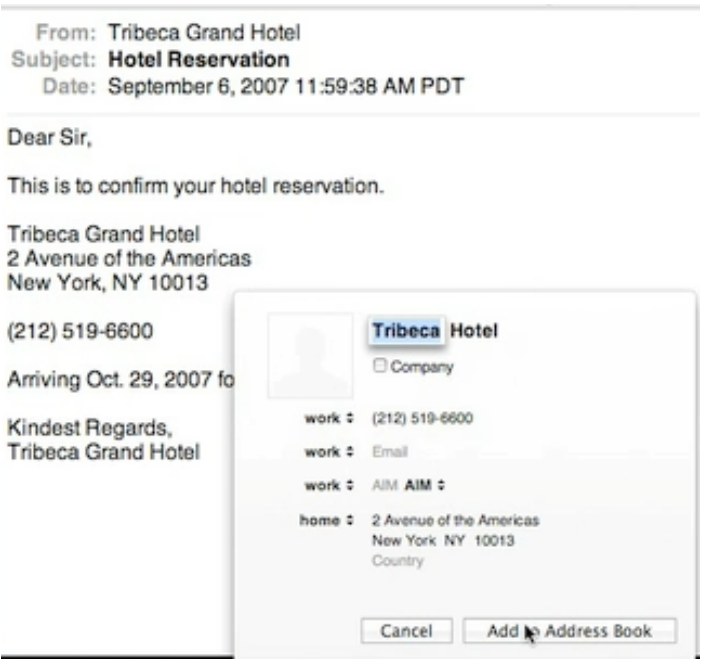

**Figure 2. In Address Book, select "Add to…"**

#### **DENVER APPLE PI MEMBERSHIP INFORMATION**

Denver Apple Pi (DAPI) is an Apple Computer Users Group, not affiliated with Apple Computer, Inc. The SEED is an independent publication not affiliated or otherwise associated with or sponsored or sanctioned by Apple Computer, Inc. The opinions, statements, positions and views stated herein are those of the author(s) or publisher and are not intended to be the opinions, statements, positions or views of Apple Computer, Inc. Articles, stories, and other items in the SEED may be copied or used by other clubs or groups as long as credit is given to Denver Apple Pi and the author of the article. On reprints, please also include the date or volume number from the SEED.

**MEMBER BENEFITS INCLUDE:** MONTHLY MEETINGS: information, new product announcements, door prizes when available, share ideas with other members, and copy programs from the Disk Libraries. PROGRAM LIBRARIES: Over 900 public domain programs, GS Library on 3.5" disks or on a 100 MB ZIP disk, Mac disks available in HD, ZIP and CD formats.

**MEMBERSHIP DUES** are \$20.00 per year for a monthly hard copy of the SEED and \$15.00 per year for a monthly pdf copy. Fill in the form below or ask for an application to send with your check to the Club mailing address:

**DENVER APPLE PI, 6501 Welch Ct, Arvada CO 80004-2223**

Elissa McAlear: call 303.421.8714 for information about Apple II, GS and Mac. Email elissamc@comcast.net **Our website is: <www.denverapplepi.com>**

Macintosh SIG meets the THIRD Tuesday of the month, 7:00 to 9:00 p.m. Troubleshooter Group meets the FOURTH Wednesday of each month, 7:00 to 9:00 p.m. SEED articles should be mailed to jietherton@comcst.net, subject: "SEED Article"

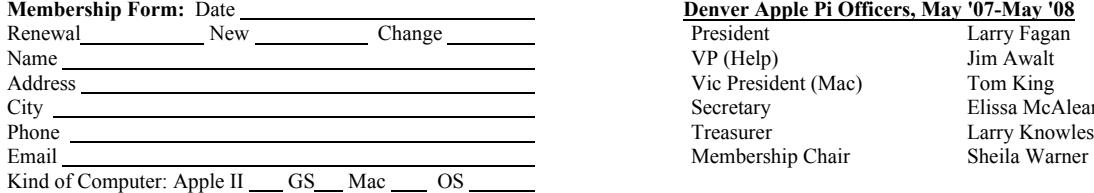

For further information, call Elissa 303.421.8714

Appointees: Wes Schalamon (Librarian), Joyce Etherton (SEED Editor), Diane Forest (Webmaster)

#### **Denver Apple Pi Officers, May '07-May '08**

President Larry Fagan Vic President (Mac) Tom King<br>Secretary Elissa McA Membership Chair Sheila Warner

Elissa McAlear

**Denver Apple Pi** 6501 Welch Court Arvada, CO 80004-2223

Please check your address label for the expiration date. If due, **RENEW** or **JOIN today.** If there is an error or if you have questions, Call Elissa, 303.421.8714

### **FIRST CLASS MAIL – Dated Material**

#### **Return Service Requested**

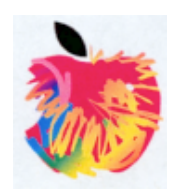